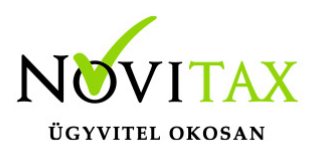

# **Pénztárgép zárások rögzítése**

Pénztárgép zárások rögzítése az egyszeres könyvviteli programban az alábbiak szerint történhet 2024-től:

A bizonylat fejben az "Egyéb" gombra kattintva lehetőség van a "Ctrl + F11 Pénztárgép zárás választására". Választás esetén a bizonylat típus automatikus Kimenő-re áll és nem szükséges partnert megadni.

A funkció választása P és H pénzforgalmi helyek megadása esetén működik. Használatánál a pénzforgalmi hely H lesz minden esetben.

A Beállítások/Cégbeállításoknál lehetőség van megadni a "Pénztárgép zárás pénzforgalmi hely"-et. A program automatikusan létrehozza a következő H pénzforgalmi helyet azokban az állományokban ahol már volt H pénzforgalmi hely létrehozva. Ahol még nem, ott viszont az első Hs pénzforgalmi hely képződik meg automatikusan.

A Törzsadatok/Pénztárak menüpontban lehetőség van megadni az adott pénztárhoz, hogy melyik H-s pénzforgalmi hely tartozzon hozzá. (Pénztárgép zárás pforg hely)

A záráson szereplő bevételeket rögzíteni kell a megfelelő jogcímekre a megfelelő adómérték megadásával. (Összes bevétel, nem csak a készpénzes. Tehát bankkártyás, készpénzes és egyéb fizetési módú bevételek adatait kell megadni.)

A felhasználó által megadott "Készpénz" összeg automatikusan könyvelődik a "227 Pénztárgép zárás készpénzes" jogcímre, mint pénzforgalmi helyet növelő és egyéb követelést csökkentő összeg.

Az "Egyéb fizetési mód"-nál szereplő érték pedig mint követelés lesz nyilvántartva.

A kerekítés automatikus, de a felhasználó jelölheti, hogy kézzel szeretné rögzíteni a kerekítés értékét.

### [www.novitax.hu](http://www.novitax.hu)

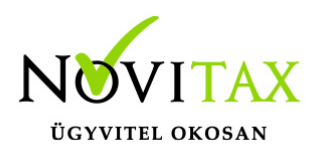

## **Pénztárgép zárások rögzítése**

#### Példa:

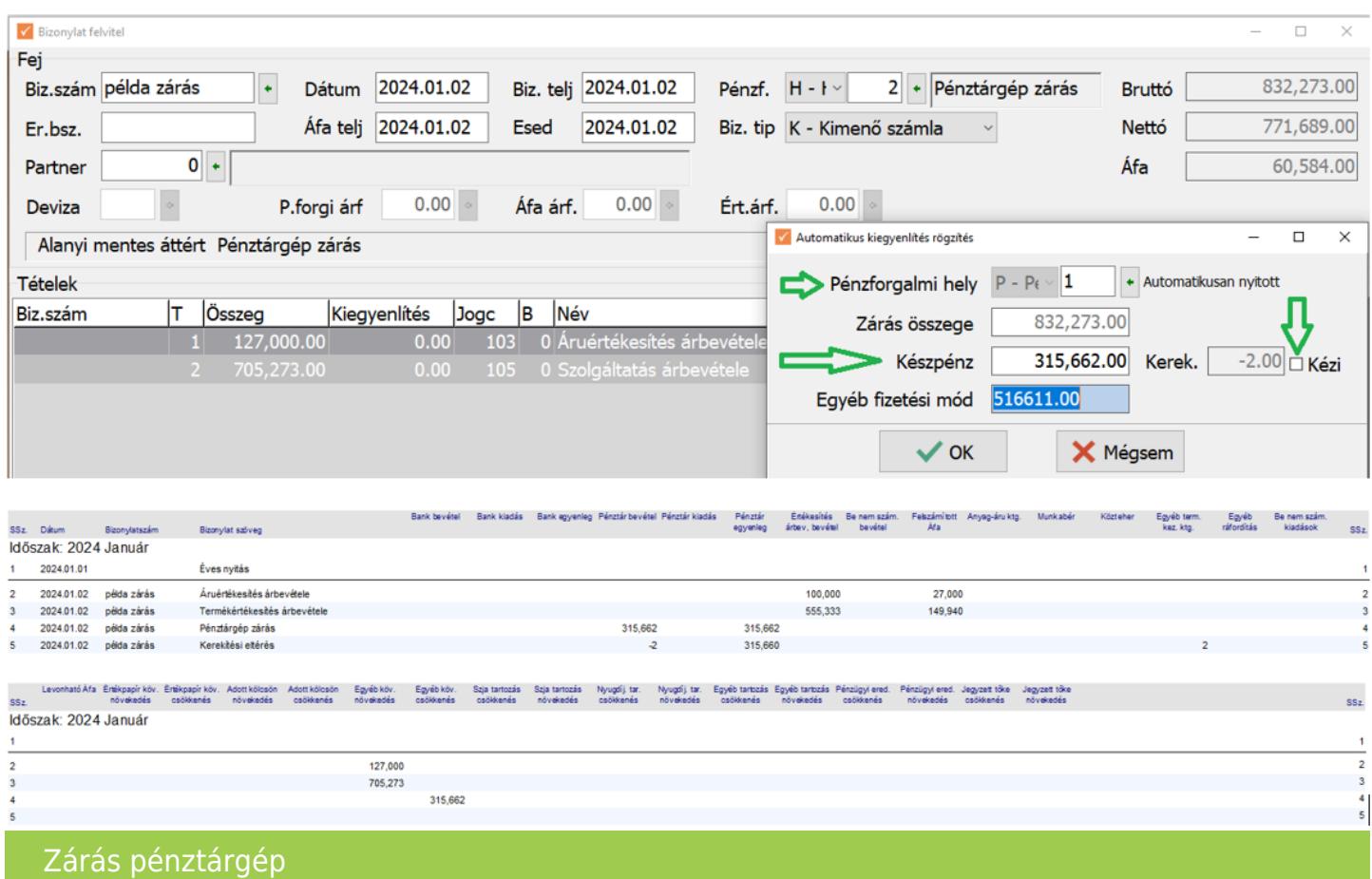

Összességében a megadott jogcímeknek és áfa mértékeknek megfelelően bevétel és felszámított áfa és egyéb követelés növekedés rögzítése történik automatikusan. Majd a "Készpénz"-nél megadott összeg kerül be a választott pénzforgalmi P helyre, mint növelő összeg, illetve mint egyéb követelés csökkenés. A pénztár értéke így a készpénzes bevételekkel változik összesen. És az egyéb követelés egyenlege pedig azaz összeg, amelyet majd mint egyéb fizetési mód kap meg a vállalkozó.

Ha például a bankszámláján kerül jóváírásra, akkor a megfelelő banki pénzforgalmi helyet kell kiválasztani és pénzforgalmi bizonylattípust megadni.

### [www.novitax.hu](http://www.novitax.hu)

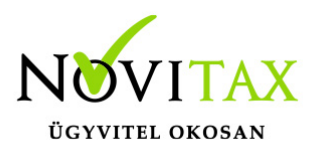

## **Pénztárgép zárások rögzítése**

A 226 "Kártyás bevétel jóváírása" jogcím választása után rögzíteni kell a befolyt értéket. A megadott pénzforgalmi hely egyenlege növekszik és az egyéb követelés csökkenése rovatba kerül még bejegyzés.

Ha a pénzintézet von le jutalékot, költséget akkor is az elszámolás bruttó módon történik. Tehát a 226 jogcímre nem a jutalékkal, költséggel csökkentett befolyt ellenértéket kell könyvelni, hanem bruttó elszámolás alapján a jutalék, költség nélküli értéket. A jutalék, költség könyvelése külön lépésben történik.

Ha a felhasználó törli a Kimenő biz.típusú bizonylatot, akkor a kiegyenlítés pénzforgalmi bizonylata is törlődik.

[Videó!](https://novitax.hu/2024/03/taxa-penztargep-zarasok-rogzitese/)

[OPG beolvasásról bővebben!](https://tudastar.novitax.hu/online-penztargep-adatok-opg-importja-nav-tol-az-egyszeres-konyvviteli-programban/)

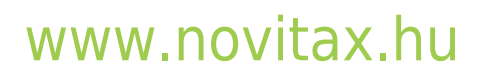